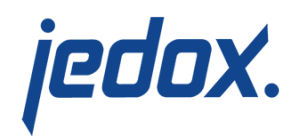

## **[Time Editor](https://knowledgebase.jedox.com/knowledgebase/time-editor/)**

The Time Editor can rapidly create a time-based dimension while defining various settings. Besides generating an element hierarchy based on the user's settings, the Time Editor will also create several attributes with additional information about the time dimension's elements.

## Enabling the Time Editor

To enable the Time Editor, you must first assign a specific dimension to the type "Time". This can be done in the Advanced section of a dimension's properties page.

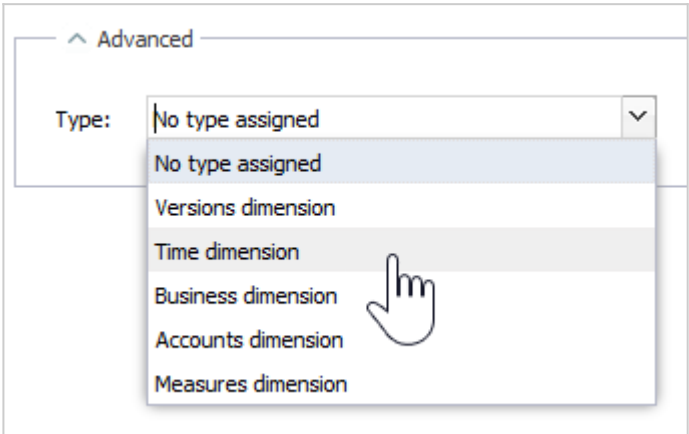

**Note:** after defining the type "Time" for a dimension, the type cannot be changed again. See [Assigning Dimension Types](https://knowledgebase.jedox.com/knowledgebase/create-new-dimensions/#dimension_types) for more information.

After setting the dimension type, the Time Editor tab appears.

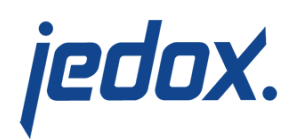

## Time Editor Settings

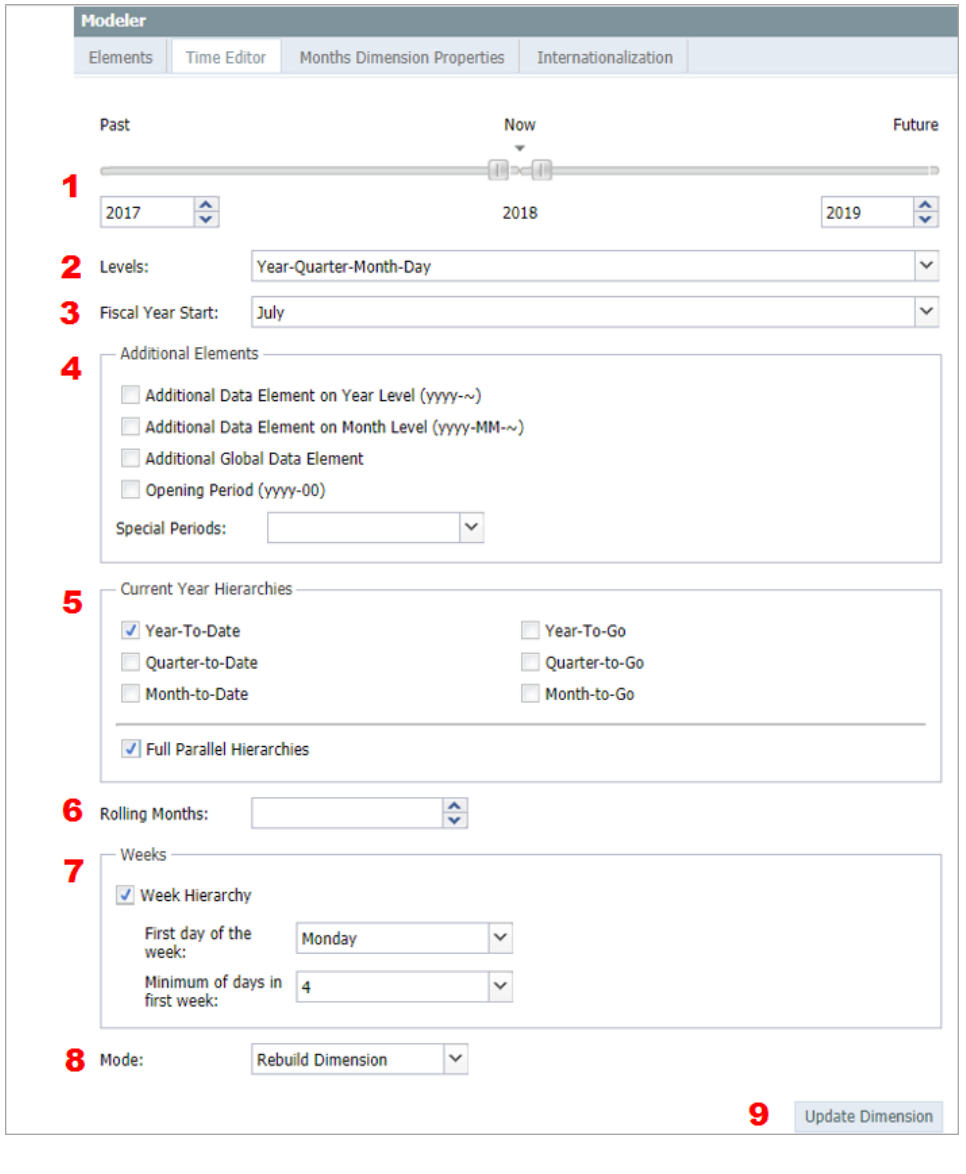

1. Past/Now/Future Defines the range of years

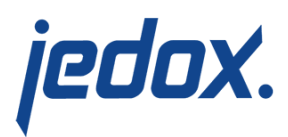

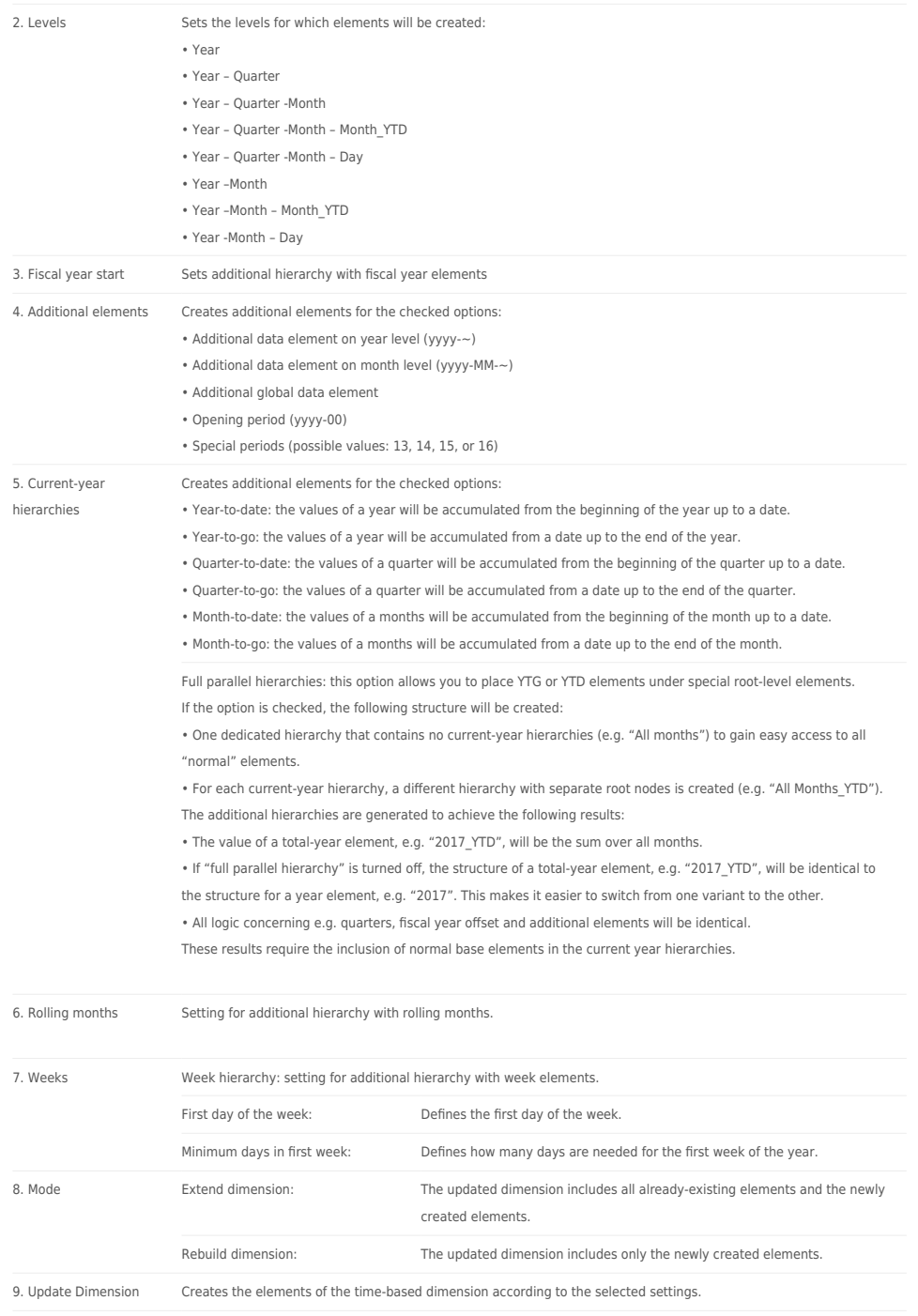

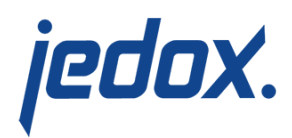

## Time dimension update procedure

When clicking Update Dimension, the dimension is updated based on settings made by the user. If the settings require new elements/hierarchies to be created, they will be inserted into the existing hierarchy accordingly. Note that the Time Editor will not delete any existing elements; if, for example, the user changed the settings to exclude a certain year, data associated with that year will not be deleted.

After the update has finished, the user will be shown a detailed log of the procedure.

Learn more about the Time Editor in this free [online course](https://www.jedox.com/en/online-course/session-2-modeling-your-business-data-lesson-5-creating-a-dimension-time-editor/) from Jedox Academy! Just enter your email address when prompted, and the video will begin playing.